Photoshop 2021 (Version 22.4) Free

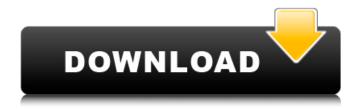

## Photoshop 2021 (Version 22.4) Crack+ Incl Product Key Latest

Image: Screenshot, Adobe, Inc. Learning Photoshop On Your Own At the most basic level, Photoshop provides a collection of commands that create raster images, change color or add visual effects to an image. To edit an existing image in Photoshop, simply double-click on the image file. Photoshop is organized into several different windows (based on the work space of the image it's editing). The tools, menus and even windows are set up based on your workflow needs, allowing you to access the functions that you need at any moment. There are two main ways to approach Photoshop; one is to learn the tools and customize your work flow, and the other is to master one tool at a time and learn more about how it works. Learning the Tools Photoshop has over 800 tools to edit an image, each with its own function and design nuances. The

1/8

features and functions of each tool differ depending on the type of editing you're doing and the type of images you'll be creating. Knowing how to use them is the best way to learn about Photoshop. The Tools window (on the left) contains all the tools. The top bar has a folder icon that is really a shortcut to the Layer window, where you can add, apply and modify each layer as well as create new ones. Also located on the top bar is a dropdown button with the brush tools — each tool has a distinctive brush head shape and serves a different purpose. It is important to know the difference between a selection tool and a layer mask. A selection tool will create a selection shape and/or path around an object on an image. A layer mask is a type of transparency effect that, in effect, hides the portion of the image covered by the mask and reveals the underlying color. The Image size/Fit options let you resize an image in pixels, inches or centimeters. The CMYK color mode lets you specify the color mode, whether the image is CMYK, RGB or grayscale. The Document panel is where you can access print settings that are specific to the document (i.e. number of pages, orientation, margins, etc.) The Layer panel has a dropdown menu and the three buttons shown on the right of the image below, which toggle between layers, visibility and the Layers panel with selection tools. When in the Layers panel, you will also see several other panels, including the

Photoshop 2021 (Version 22.4) Registration Code [32|64bit] 2022

An Overview The free version of Photoshop Elements, similar to the free trial version of Photoshop, is not available unless you are a student or have a school or university account, and has many limitations. It is best suited for photo editing, slideshow design and other simple tasks. It does not contain all the features of Photoshop, and though it is quick to open and use, the program is not as powerful. It is available on Windows and Mac. You can download the latest version of Photoshop Elements here. This tutorial will cover many common tasks you'll want to do in Photoshop Elements and the tools you'll need to be able to do them. There are many other programs out there that will do the same things, but none have the benefits of Photoshop Elements. Keep in mind that Photoshop Elements is a program for beginning and intermediate users and does not have many powerful features. Many features are accessible in simple ways. So if you plan on making a project that requires a lot of editing, you'll need to make the final tweaks in Photoshop if you want the best results. This tutorial will cover the essentials, so you can skip the tools you don't need. The Basic Skills Required You'll need a basic understanding of the following skills: Some of the Basics Selecting Objects There are two ways to select objects in Photoshop Elements. You can select them one by one using the \_\_\_\_\_ tool (or the tool), or you can select the area around a group of objects using the Select Tool. The Select Tool can be found directly above the Brush tool on the Toolbar. Press the

3/8

| Toolbar button and click the       | button. A                             |
|------------------------------------|---------------------------------------|
| circle will appear around an are   | a in which all the objects you want   |
| are located. This tool can be us   | sed anywhere in the image you are     |
| working on. To switch between      | n the two selections methods, hold    |
| down the                           | _ key on your keyboard and press      |
| the Menu key. You can use the      | Selection Brush to paint in the area  |
| you selected, or click the         | button to select                      |
| the area. The brush is a circle as | nd will fill the area with an opaque  |
| color. You can change the opac     | city by clicking the Opacity button   |
| on the left side of the Brush box  | x. Change Colors The Toolbox The      |
| main Toolbox will display the b    | pasic tools that you'll need for your |
| work. To open the Toolbox          | , click the                           |
| a681                               | f4349e                                |

## Photoshop 2021 (Version 22.4) Crack Product Key Free PC/Windows [2022-Latest]

The Magic Wand tool is used to select certain areas in an image. The tool works by moving the cursor across an image and 'hitting' the areas that make up the particular area of the image that the tool highlights. You can then select the area by clicking on it, and it can be transformed, deleted, or moved around. The Magic Wand is helpful when you want to select an area of an image that is similar to another area of the image that you want to select. The paint bucket is used to fill an image with a color. When you activate the paint bucket tool, the color in the paint palette will be used to fill the area of the image that you select. You can then fill the area you select with any other color that you want. This tool is used mainly for creating color and brush pictures. The eraser tool is used for removing areas of an image, or for making areas that are highlighted smaller. You can use the eraser tool to remove pixels from an image. You can also use it to remove areas from an image that are selected. To erase, simply select the pixel that you want to erase, and click the eraser tool. You can then click the Eraser tool again to get it back to normal. When you erase an image, Photoshop will also make a copy of the image. For more on the Eraser tool, see What are brushes? A brush is a tool that you can use to create lines, fills, and textures, and can also be used to create vector shapes. You can create or edit brushes from the Photoshop

Brush palette and the Brush Tool. The Brush Tool lets you customize your brush settings on the fly, based on the way you use the tool. The Brush Tool lets you paint or erase with a brush, and you can erase with the tool that has the same tool, the Eraser tool. There is also a separate Eraser Tool. In the Brush palette, you can customize the size, hardness, shape, and opacity of your brush, and set up the shape of your brush with points, swirls, and rings. You can also use lighting or airbrush features to give your brush a soft look

What's New in the Photoshop 2021 (Version 22.4)?

Q: How to reverse an array without using a variable? Lets say I have a 2D array and when I call it something like this: for(int i=0; i

## **System Requirements:**

Minimum: Operating System: Windows XP Service Pack 3 or Windows Vista 64-bit Processor: 1.4 GHz or faster processor Memory: 1 GB RAM (2 GB recommended) Hard Drive: 32 MB available space for installation Internet Connection: Broadband, dial-up internet connection is NOT recommended. (If you are unable to connect to the internet, you can download all of the software from the Black Ops 2 Demo. Select the [loot] menu at the main menu, then click 'Game Demo'.)

https://mitrajyothi.org/sites/default/files/webform/hebeviv986.pdf

https://www.sensoragencia.com/wp-content/uploads/2022/06/Adobe Photoshop 2021 Key Generator LifeTime Activation Code Free Download April2022.pdf

http://maisonporteouverte.com/wp-content/uploads/2022/06/pretas.pdf

 $\underline{https://biovanillas.com/adobe-photoshop-2021-version-22-5-1-serial-number-and-product-key-crack-activation-free-\underline{download/}$ 

https://eveglobe.org/wp-

content/uploads/2022/06/Adobe Photoshop CC 2015 Version 17 Crack Keygen With Serial number 2022.pdf https://logocraticacademy.org/photoshop-2021-version-22-5-1-patch-full-version-download-pc-windows-april-2022/https://tlcme.org/wp-content/uploads/2022/06/Photoshop 2022 Version 230.pdf

https://loskutbox.ru/wp-content/uploads/2022/07/Photoshop CS4.pdf

https://watergum.org/wp-content/uploads/2022/07/nelwnann.pdf

https://warshah.org/wp-

content/uploads/2022/07/Photoshop 2022 Version 230 keygenexe Torrent Activation Code.pdf

https://voxpopuli.kz/wp-content/uploads/2022/07/photoshop 2021 version 2231 patch full version full product key download 3264bit.pdf

https://www.avon.k12.ma.us/sites/g/files/vyhlif4136/f/uploads/child\_find\_2021\_1.pdf

https://www.hagley.org/system/files/webform/researchcard/Adobe-Photoshop-CC-2014.pdf

https://yietnam.com/upload/files/2022/06/A1pSdgmtZIUUJGJRSSfd\_30\_3c6a5717512cbcf199cae70a9ba3542d\_file.pdf

https://skilled-

space.sfo2.digitaloceanspaces.com/2022/06/Photoshop 2020 version 21 keygen generator Serial Key.pdf https://markettechnews.com/wp-content/uploads/2022/06/sabrisr.pdf

https://pinpoint-health.co.uk/sites/default/files/webform/jobs/cv/Adobe-Photoshop-2021-Version-2251\_0.pdf https://loskutbox.ru/wp-content/uploads/2022/07/Adobe\_Photoshop\_CC\_2019\_Version\_20.pdf https://www.reperiohumancapital.com/system/files/webform/Adobe-Photoshop-2022\_5.pdf https://www.mypolithink.com/advert/photoshop-2021-hacked-free-download-x64/

8/8